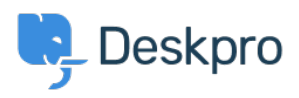

[Novice](https://support.deskpro.com/sl-SI/news) > [Product](https://support.deskpro.com/sl-SI/news/product) > [Re-Open Tickets Time Limit](https://support.deskpro.com/sl-SI/news/posts/re-open-tickets-time-limit)

## Re-Open Tickets Time Limit

2019-04-15 - Emily Booth - [Komentarjev \(0\)](#page--1-0) - [Product](https://support.deskpro.com/sl-SI/news/product)

As part of [Deskpro's 2019.4 Release](https://support.deskpro.com/en/news/posts/deskpro-2019-4-release), there is a new feature that will allow you to place a limit on how much time Users have to [re-open a ticket.](https://support.deskpro.com/en/kb/articles/how-long-can-user-open-a-resolved-ticket) This feature allows you much more control over the behaviour of your users. Instead of simply granting or removing the ability to re-open a resolved ticket, you can decide what an appropriate amount of time is for the user to re-open the ticket. As this is set with the permissions of a User Group, you can allow different time frames depending on the type of user.

## $\pmb{\times}$

To set this time limit, head to Admin > CRM > User Interface > Permissions. There are a number of time frames to select, ranging from 1 day to forever.